**CEGEP DE SAINT-HYACINTHE** 

## **Léa-Classes à distance (Zoom)-Étudiants**

## **Formulaire de consentement et d'engagement**

Lors votre première connexion au Module « Léa-Classes à distance », il vous sera demandé de signer un *Formulaire de consentement et d'engagement*.

*L'étudiant a l'obligation de signer ce formulaire pour avoir accès à la formation en ligne. À défaut de signer ce formulaire, l'accès à la formation en ligne vous sera automatiquement refusé.* 

En acceptant ce consentement, l'étudiant autorise les enseignants du Cégep de Saint-Hyacinthe à enregistrer les cours en ligne pour un usage à des fins pédagogiques uniquement.

Par ailleurs, l'étudiant s'engage à ne pas enregistrer et à ne pas diffuser les cours dispensés en ligne par les enseignants du Cégep de Saint-Hyacinthe sur quelques plates-formes que ce soit.

## **Accès à Léa-Classes à distance**

1. Lorsqu' un enseignant activera la classe à distance de son cours, vous recevrez un message vous notifiant que la classe à distance est activée pour ce cours.

Assurez-vous d'avoir signé le *Formulaire de consentement et d'engagement.*

2. Sur *Omnivox*, dans le « **Quoi de neuf** », vous verrez vos **Classes à distance activées** s'afficher (environ 10 minutes avant le début du cours). Cliquez sur le lien de la séance pour y accéder.

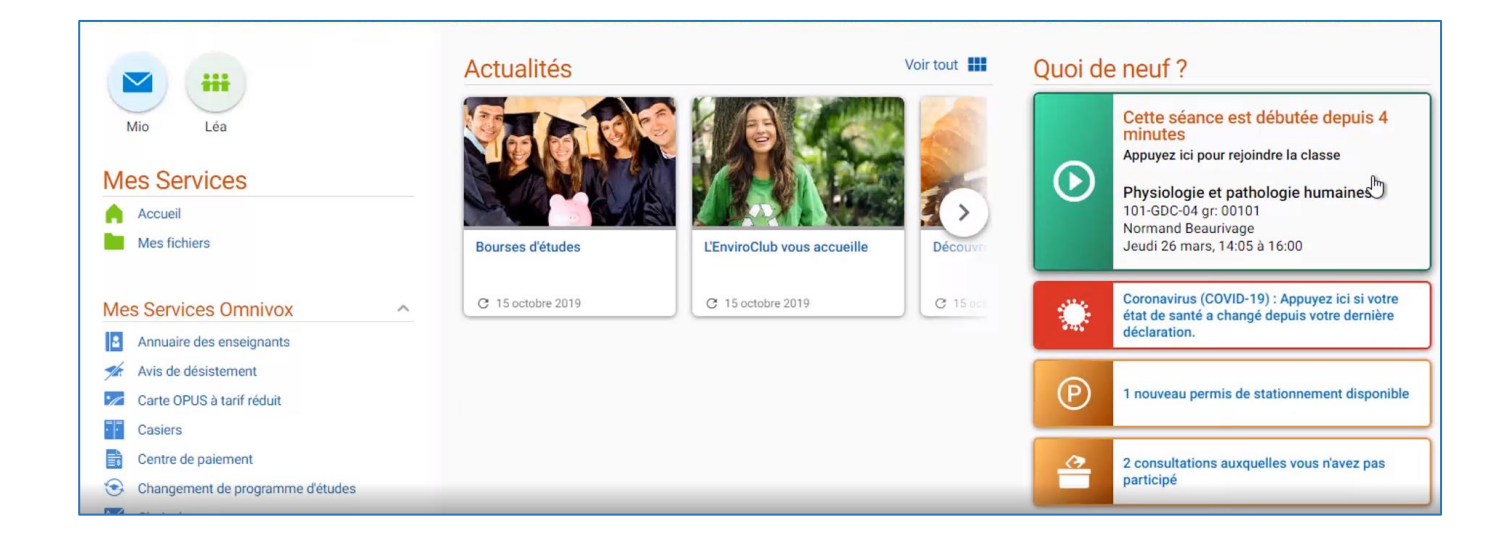

3. Après avoir cliqué sur le lien de la séance de cours, vous serez redirigé vers Zoom. Vous devez vous identifier avec votre nom et prénom, pour ensuite accéder à la séance.

Si vous avez installé le « Client Zoom » sur votre ordinateur, suivez les instructions sur la fenêtre Zoom pour ouvrir l'application.

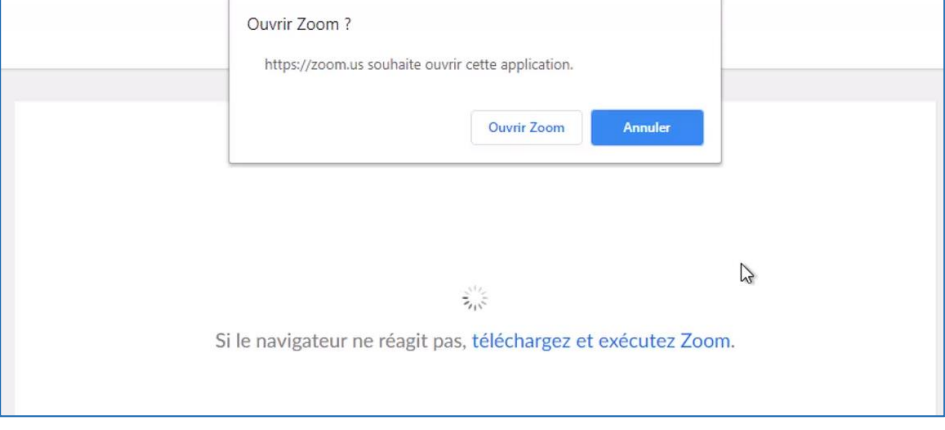

4. Il se peut que vous vous retrouviez dans une "salle d'attente" et que l'enseignant doive vous admettre dans la réunion. Une fois cela effectué, vous accédez alors à l'espace de la rencontre, avec ou sans vidéo, selon les recommandations de l'enseignant.

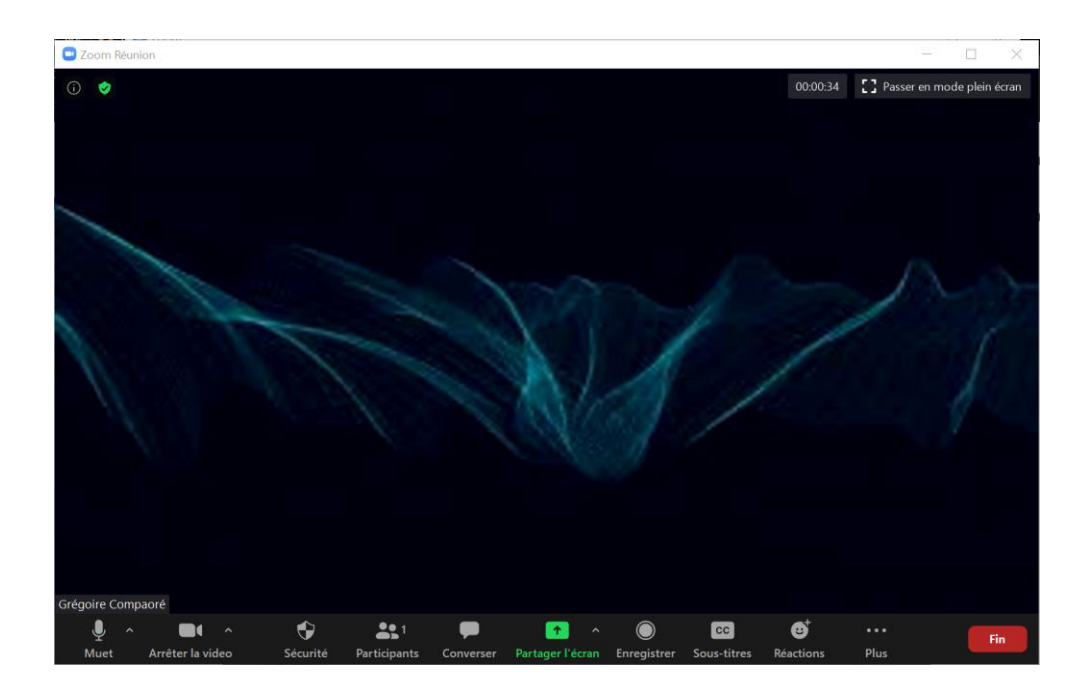

5. Si vous rencontrez des difficultés à accéder à la salle de rencontre, veuillez contacter votre enseignant en premier, par MIO, courriel, ou tout autre moyen de communication autorisé par l'enseignant.